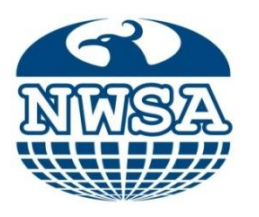

**ISSN:1306-3111** e-Journal of New World Sciences Academy 2011, Volume: 6, Number: 3, Article Number: 1A0194

**Sevil Bayburt<sup>1</sup> Onur Kahveci<sup>2</sup> Mehmet Bayburt<sup>3</sup> ENGINEERING SCIENCES** Dokuz Eylul University<sup>1</sup> Received: June 2010 **Ege University<sup>2</sup>** Ege University<sup>2</sup> Accepted: July 2011 sevil.bayburt@deu.edu.tr Series : 1A onurkahveci@mail.ege.edu.tr ISSN : 1308-7231 mehmet.bayburt@ege.edu.tr © 2010 [www.newwsa.com](http://www.wsa.com.tr/) Izmir-Turkey

# **RADYASYON İZLEME SİSTEMİ İÇİN BİLGİSAYAR PROGRAMI: RAMOS**

## **ÖZET**

Bu çalışmada, nükleer laboratuarlarda kullanılan radyasyon izleme sistemleri için bir bilgisayar yazılımı geliştirilmiştir. Radyasyon laboratuvarlarının art ortamlarının izlenmesinde çeşitli detektör sistemleri kullanılmaktadır. Çalışmamızda, bir G-M detektör sisteminden gelen veriler Visual Basic dili kullanılarak yazılan program (RAMOS)aracılığı ile değerlendirilmekte ve saklanmaktadır. Böylece, radyasyon laboratuvarlarının art ortam seviyelerini kontrolü için bir veri tabanı elde edilecektir. Kablolu sistemler için geliştirilen program, kablosuz detektör sistemleri için de bir temel oluşturmaktadır. Program (RAMOS), bir G-M detektör sistemi kullanılarak test edilmiştir.

**Anahtar Kelimeler:** Radyasyon, Art Ortam İzleme, VBasic Programlama, Dedektör, Laboratuvar

#### **COMPUTER PROGRAM FOR RADIATION MONITORING SYSTEM: RAMOS**

#### **ABSTRACT**

In this study, a new computer program is developed a computer program for a computer controlled radiation monitoring system nuclear laboratories. Various detector systems are used for monitoring the background radiation level of the radiation laboratories. In our study, The data obtained from a G-M detector system are evaluated and stored using radiation monitoring system software (ramos) which is written visual basic programming language. A database is to be obtained for controlling the background radiation level of the radiation laboratories. Computer software developing for cable system is also to form the basis for the use of wireless detector systems. RAMOS were tested using a GM detector system.

**Keywords:** Radiation, Background Monitoring, VBasic *Programming*, Detector, Laboratory

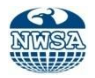

## **1. GİRİŞ (INTRODUCTION)**

Radyasyonun hayatın birçok alanındaki (özellikle tıpta) artan kullanımı, radyasyondan korunma kurallarını ve maksimum izin verilen radyasyon dozlarının belirlenmesi konularını da beraberinde getirmiştir. "Uluslararası Radyasyon Korunması Komitesi" (ICRP) 1928 den bugüne kadar bu alanda faaliyet gösteren ve belirli aralıklarla raporlar yayınlayan bağımsız bir kuruluştur [1]. Uluslararası Atomik Enerji Ajansı (IAEA) da yayınlamış olduğu dokümanlarda bir yandan radyasyonun yararlarını vurgularken, kişiler ve çevre üzerinde radyasyonun birtakım riskleri olduğunu ve iyi yönetilmesi gerektiğini de vurgulamaktadır [2].

Radyasyonun ölçülmesinde kullanılan dedektörler**,** parçacıkların iyonizasyonu veya uyartılmasına bağlı olarak radyasyonu algılarlar. Dedektörün çıkışında bu bilgilerin bazılarını veya hepsini içeren elektriksel sinyaller oluşur. Böylece incelenen ışınımın tipi, şiddeti ve enerjisi hakkında bilgi sahibi olunur [3 ve 7].

Nükleer materyallerin ve çevresinin radyasyon güvenliğini kontrol etmek amacıyla sabit [8] veya taşınabilir radyasyon izleme sistemleri kullanılmaktadır [9 ve 10]. Bu sistemler kullanılarak ultra violet (UV) radyasyon izlenebildiği gibi [11 ve 12], gama radyasyonunu ölçen sistemler [13], hatta hem gama hem nötron radyasyonunu aynı anda ölçen sistemler de bulunmaktadır [14 ve 15].

Yapılan bir çalışmada radyasyon ile çalışılan (sıcak odalar, araştırma laboratuvarları, v.s.) ortamların radyoaktivite seviyesinin belirlenmesi amacıyla bir sistem geliştirilmiştir. Sistem, kontrol ve veri depolamak amacıyla kullanılan bir bilgisayar ve bu bilgisayara bağlı bir sayım sisteminden oluşmaktadır. Sayım sisteminden alınan veriler, Delphi programlama dili ile yazılmış bir bilgisayar programı sayesinde saklanabilmektedir [16 ve 17].

Bu çalışmada ise daha önce yapılan çalışmalardan farklı olarak sistemin programlanmasında Visual Basic programlama dili kullanılmıştır. Programlama dili ile bilgisayara yaptırılacak olan işler bilgisayarın anlayabileceği dil ile ifade edilmektedir. Özellikle windows altında programlama geliştirme aracı olarak kullanılan Visual Basic diğer klasik programlama dillerine göre farklı özelliklere sahiptir [18 ve 20].

# **2. ÇALIŞMANIN ÖNEMİ (RESEARCH SIGNIFICANCE)**

Bu çalışmada, nükleer laboratuvarlarda kullanılan radyasyon izleme sistemleri için bilgisayar programı geliştirilmiştir. Geliştirilen sistemin önemi çalışılan laboratuvarlarının radyasyon seviyesinin laboratuvar dışındaki bir merkezden izlenebilmesi ve alınan verilerin saklanabilmesidir. Geliştirilen program windows tabanlı uygulamalar için rahatlıkla kullanılabilen Visual Basic programlama dili ile yazılmıştır. Ayrıca, kablolu sistemler için geliştirilen yazılımın gerekli değişiklikler ile kablosuz sistemlerde de kullanılabilmesi düşünülmektedir. Oluşturulan bilgisayar programı aynı zamanda ortamdaki radyasyon seviyesi belli bir değerin üstüne çıktığında kullanıcıyı uyarıcı niteliktedir.

## **3. DENEYSEL YÖNTEM (EXPERIMENTAL METHOD)**

Geliştirilen yazılımın çalıştırılması, bir G-M dedektörü çıkışındaki pulsların ön yükselteçten geçirilerek mikroişlemcinin sayıcı girişine verilmesi ve değerlendirilmesi ile gerçekleştirilmiştir. Sistemde sayıcı-zamanlayıcı özelliği bulunan bir mikroişlemci tercih edilmiştir. Dedektörde oluşan pulslar hakkındaki bilgi, ana karttaki RS232 bağlantısı sayesinde bilgisayara aktarılmaktadır [16]. Visual Basic programlama dilinde yazılan program sayesinde, bilgisayara gelen bilgilerin okunması, grafik olarak

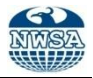

görüntülenmesi ve dosya olarak saklanması sağlanabilmektedir. Sistem tavsiye edilen doz limitleri (ICRP-103) aşıldığında uyarı verecek şekilde tasarlanmıştır [1]. Sistemin diğer bir özelliği ise, radyasyon ölçümü yapılan odanın, verilerin kontrol edilip değerlendirildiği odadan uzak olmasıdır (Şekil 1).

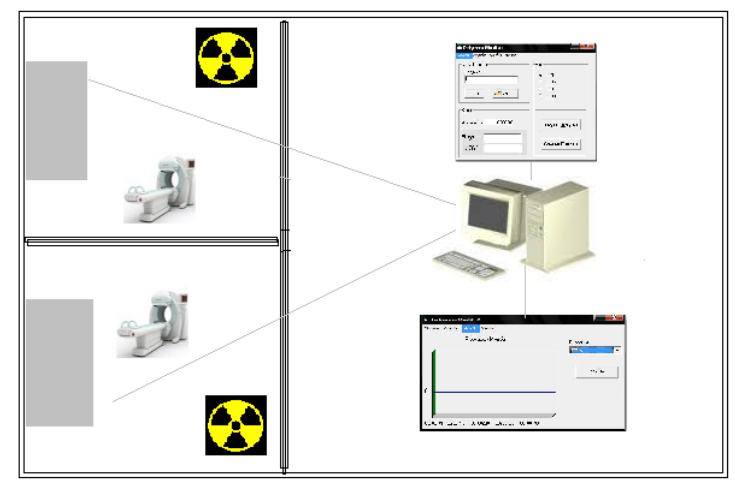

Şekil 1. Sistemin blok şeması (Figure 1. The block diagram of the system)

#### **4. SİSTEM YAZILIMI (SYSTEM SOFTWARE)**

Bilgisayar kullanımının artması ile gereksinimlere bağlı olarak çeşitli programlama dilleri geliştirilmiştir. Geliştirilen sistemin programlanmasında görsel ve yüksek seviyeli bir dil olan Visual Basic programlama dili kullanılmıştır (Şekil 2).

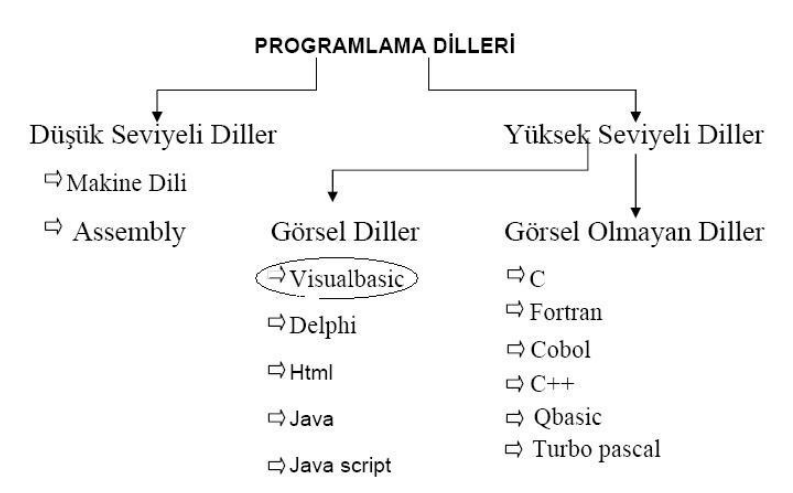

Şekil 2. Bazı programlama dilleri [19] (Figure 2. Some programming languages)

Windows altında çalışabilen birçok uygulama, C++, Delphi ya da FoxPro for Windows gibi programlama dilleriyle yazılmaktadır. C++ hem öğrenilmesi oldukça zor, hem de windows altında kodlaması zahmetli bir programlama dilidir. Visual Basic microsoft tarafından son zamanlarda (1991) üretilen popüler programlama araçlarından biridir. Visual Basic kullanıcılara görsel bir ortam sağladığından windows altında oldukça kolay program üretilebilmektedir. Bu çalışmada sistemin programlanmasında visual basic programlama dilinin seçilmesinin en önemli nedeni bu programlama dilinin kullanımındaki rahatlık ve

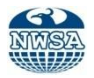

öğrenilmesindeki kolaylığın yanı sıra windows tabanlı uygulamalar için ön plana çıkan nesneye dayalı görsel bir programlama geliştirme araçlarından biri olmasıdır. Bu dilin sahip olduğu en önemli özelliklerinden birisi programın ekran tasarımının kod yazmaya gerek kalmadan sanki bir resim çizer gibi kolayca yapılabilmesidir. Visual Basic, COM (Component Object Model) olarak bilinen bir yapı taşı üzerine kurulmuştur. COM, nesnelerin birbirleriyle nasıl bir ilişki içinde olduğunu tanımlayan bir standarttır. COM tabanlı tüm programlar böylece birbirleri ile haberleşebilir, birbirlerinin kaynaklarını kullanabilir. ActiveX ve DirectX bunlara en iyi örneklerdir. Word, Excel, Access, Power Point gibi pek çok Windows tabalı program içerisindeki "macro" ların çekirdeğini Visual Basic oluşturmaktadır [18 ve 20].

# **5. SİSTEMİN ÇALIŞTIRILMASI (RUNNING THE SYSTEM)**

Geliştirilen bilgisayar programı dört iletişim kutusundan oluşmaktadır. Bunlar sırasıyla;

- Okum
- Ayarlar
- Grafik
- Yardım

İletişim kutularıdır. Sistemin çalıştırılmasından sonra ekranda aşağıdaki form görüntülenmektedir (Şekil 3).

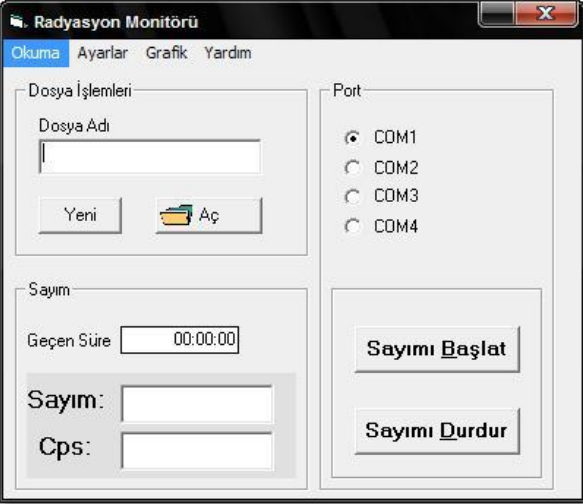

Şekil 3. İletişim kutusu (Figure 3. Communication box)

Bu iletişim kutusundaki "Okuma" butonuyla, dedektörden bilgisayara aktarılan verilerin kaydedilmesi için seçeceğimiz text dosyasının bilgisayardaki yeri belirlenmektedir. Daha sonra "Sayımı Başlat" butonuyla dedektörün penceresinden giren radyoaktif parçacıkların sayımı başlatılmaktadır. Burada sayım değeri için alınan veriler zamandan bağımsızdır. Dedektöre herhangi bir anda giren parçacığın sayımı yapılmakta ve giren parçacık artışını gözlemleme olanağı sunulmaktadır. "Ayarlar" iletişim kutusundan saniyede dedektöre giren parçacık sayısı (cps) veya dakikada giren parçacık sayısı (cpm) seçimi yapılarak, sayımın türü belirlenmektedir. Bu seçime göre okuma ekranında cps ya da cpm sayımı yapılmaktadır. Cps ya da cpm değerleri için alınan veriler ise zamana bağımlıdır. Sayım bölmesinde bulunan saat ise "Sayımı Başlat" butonu tıklandığı andan itibaren geçen süreyi göstermektedir. "Sayımı Başlat" butonu

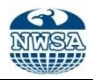

tıklandıktan sonra aktif hale geçen "Sayımı Durdur" butonu, parçacık sayımını durdurmak için kullanılmaktadır. Böylece metin dosyasına veri kaydedilmesi durdurulmuş olur. Ayarlar bölümündeki port seçimi ile dedektörden bilgisayara verilerin hangi port' dan (com 1, com 2, com 3, com 4) girdiği bilgisi seçilmekte ve bu seçim okuma ekranından gözlenebilmektedir (Şekil 4).

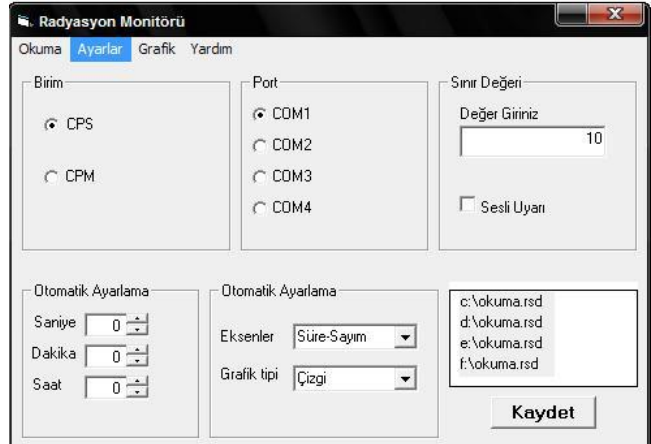

Şekil 4. Ayarlar iletişim kutusu (Figure 4. Setup communication box)

"Sınır Değeri" bölümünde ise, ICRP nin radyoaktivite değişimi gözlenen ortamlar için belirlediği doz sınır değerleri ve birim seçimi de dikkate alınarak bir parçacık sayısı yazılır. Eğer dedektöre giren parçacık sayısı belirlediğimiz bu değeri geçerse, okuma iletişim kutusunda görüntülenmektedir. "Sesle uyarı açık" bölümü tıklandığı durumda, sınır değer üzerinde algılanan parçacıklarda sesli uyarı da vermektedir.

"Otomatik Ayarlama" bölümünde kullanıcının belirlediği saat, dakika ve saniye değerine göre sayım otomatik olarak durmaktadır. "Grafik" ayarları bölümü ise "Eksenler", "Sayım-Süre" veya "Sayımcps/cpm", grafik tipi "Çizgi", "Kutu", "Alan" olmak üzere seçenek sunmaktadır. Burada yapılan seçim grafik türünü belirleyecektir. Son olarak değerlendirilmesi istenen, dedektör bulunan laboratuvarın verilerinin toplandığı metin dosyalarının yerleri bu iletişim kutusundaki kaydet butonunun üzerindeki ekrana yazılarak kaydedilir. Örneğin f:\okuma.rsd gibi. Böylece grafikler bölümünden, radyasyon verisi kaydedilen laboratuvarın radyoaktivite ölçümlerinin grafiksel değerlendirmesi yapılabilmektedir.

Grafik iletişim kutusu açıldığında Şekil 5'deki form görüntülenmektedir. Bu iletişim kutusunda odayı yükle butonuyla ayarlar iletişim kutusunda kaydedilen oda seçilmekte ve "göz at" butonuyla grafik çizilmesi istenen metin dosyası seçilmektedir. Böylece ekranda, ayarlar iletişim kutusunda belirlediğimiz özelliklere sahip grafik görüntülenmektedir. İstenirse "Yazdır" butonuyla grafiksel çıktı da alınabilmektedir.

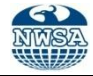

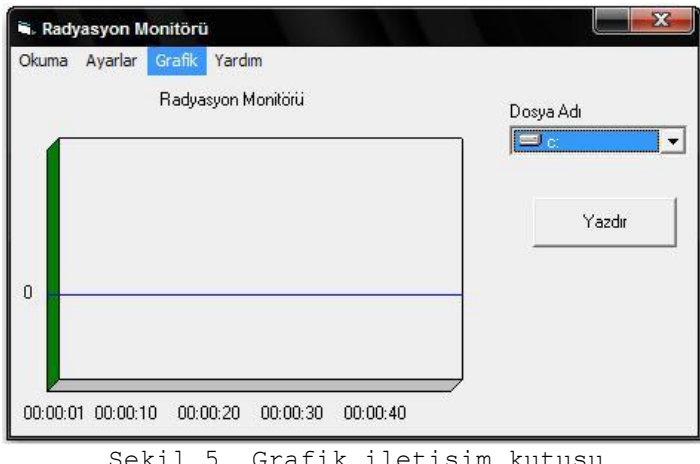

Şekil 5. Grafik iletişim kutusu (Figure 5. Graphic communication box)

# **6. SONUÇLAR VE ÖNERİLER (CONCLUCIONS AND SUGGESTIONS)**

Bu çalışmada, nükleer laboratuvarlarda radyasyon güvenliği açısından merkezi bir kontrol olanağı sağlayan radyasyon izleme sistemleri için bir bilgisayar programı geliştirilmiştir. Kullanılan programın avantajı, bu programlama dilinin kullanımındaki rahatlık ve öğrenilmesindeki kolaylığın yanı sıra windows tabanlı uygulamalar için ön plana çıkan nesneye dayalı görsel bir programlama geliştirme araçlarından biri olmasıdır.

RAMOS adı verilen bilgisayar programı sayesinde bilgisayara aktarılan veriler, bu program sayesinde saklanıp değerlendirilmektedir. Radyoaktif bir maddenin bulunduğu ortamda yapılan ölçümde, ortamdaki aktivite bilgisinin program tarafından kaydedilerek saklandığı ve hassas bir şekilde grafik çiziminin yapıldığı görülmüştür. Ayrıca oluşturulan bilgisayar programı RAMOS un gerekli değişiklikler ile laboratuvar ortamından alınan radyasyon verisini radyasyon ortamı dışına kablosuz olarak aktarabilen sistemlerde kullanılabileceği düşünülmektedir.

#### **TEŞEKKÜR (THANKS)**

Bilgisayar programının yazım aşamasındaki yönlendirmeleri ve katkıları için Ege Üniversitesi Ege Meslek Yüksek Okulu öğretim üyesi Sayın Yrd. Doç. Dr. Coşkun HARMANŞAH a teşekkür ederiz.

## **KAYNAKLAR (REFERENCES)**

- **1.** ICRP Publication 103, "The 2007 Recommendations of the International Commission on Radiological Protection"
- **2.** International Atomic Energy Agency (IAEA), "Handbook on Nuclear Law" 2003
- **3.** Tsoulfanidis, N., (1983), "Measurement and Detection of Radiation", New York, Hemisphere Publishing.
- **4.** Nicholson, P.W., (1974), "Nuclear Electronics", New York, USA: John Wiley & Sons.
- **5.** Krane, K., (2001), "Nükleer Fizik", 1.cilt, Ankara: Palme Yayıncılık.
- **6.** KNOLL, G.F., "Radiation Detection and Measurement", Wiley, New York (1979).
- **7.** Rajan, G. and Izewska, J., "Radiation Monitoring Instruments", IAEA publication (ISBN 92-0-107304-6).

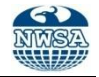

- **8.** Grasty, R.L., Hovgaard, J., and LaMarre, J.R., (2001). Radiation Protection Dosimetry," A Fence Lıne Noble Gas Monıtorıng System For Nuclear Power Plants", Vol. 95, No. 3, pp. 249–256, Nuclear Technology Publishing.
- **9.** Radiation and Nuclear Safety Authority, (2004), "Radiation Monitoring Systems and Equipment of a Nuclear Power Plant", Guide YVL 7.11.
- **10.** S. Okuyama et al., "Development of a Remote Radiation Monitoring System Using Unmanned Helicopter ", International Congress Series 1276 (2005) 422–423.
- **11.** Bigelow, D.S., Slusser, J.R., Beaubien, A.F., and Gibson, J.H., (1998). "The USDA Ultraviolet Radiation Monitoring Program", Bulletin of the American Meteorological Society, pg. 601.
- **12.** Hicks B.B., DeLuisi J.J., and Matt D.R., (2007), The NOAA Integrated Surface Iradiance Study (ISIS)- "A New Surface Radiation Monitoring Program", Bulletin of American Meterological Society, pg. 2857.
- **13.** Azhazha, V.M., Kutnii, V.E., Rybka, A.V., Shlyakhov, I.N., Kutnii, D.V., and Zakharchenko, A.A., (2002). "Applıcatıon Of Detectors Based On The Wıde-Gap Semıconductors Cdte, Cdznte, And Gaas For Nuclear Power Plant Safety Monıtorıng", *Atomic Energy, Vol. 92, No. 6.*
- **14.** Aryaeinejad R. and Spencer D.F., (2007), "Network-Oriented Radiation Monitoring System (NORMS)", INL/CON-07-12682 Preprint.
- **15.** Kwak S.-W., Chang S.-S., Yoo H.-S. , Development of Mobile Radiation Detection System against Nuclear Terrorism in Korea, Progress in NUCLEAR SCIENCE and TECHNOLOGY, Vol. 1, p.252-254 (2011)
- **16.** Bayburt, M. ve Bayburt, S., (2009). "Labaratuvarlar için Radyasyon İzleme Sistemi", Newwsa.
- **17.** Bayburt, M. ve Bayburt, S., (2010). "Laboratuvarlar İçin Kablosuz (Rf) Radyasyon İzleme Sistemi", Newwsa 2010
- **18.** Microsoft, "Baştan Sona Visual Basic 6.0", Program Klavuzu, 1996.
- **19.** İnternet kaynağı,"Programlama Dilleri": www.programlamaturk.com
- **20.** Michael Halvorson, (2010). "Microsoft Visual Basic 2010", step by step, Microsoft Press.